# IPK II Quick Reference Guide Basic Features

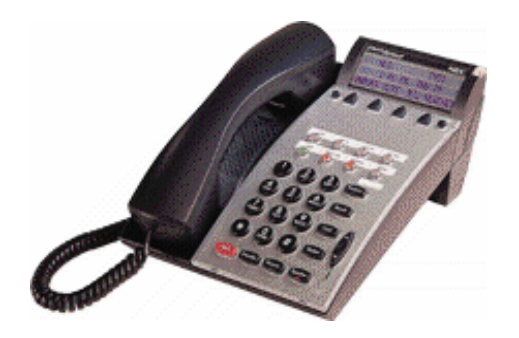

# Presented By Southwestern Telephone and Cable

#### **Any questions regarding this system please call our Service Department at 312-867-9440 or email**

**questions to eric@southwesterntel.com**

#### **Up/Down Keys**

- **Display Contrast: Press the up or down** arrows while phone is idle.
- $\blacksquare$  Speaker/Receiver volume: Press the up or down arrow keys during conversation.
- $\blacksquare$  Ringer volume: Press the up or down arrows while the phone is ringing.

#### **Distinctive Ringing**

- •Press SPEAKER and dial 711.
- • Dial 1 for internal ring or 2 for external ring.
- •Choose a ring tone number (1-8)
- •Press speaker to accept.
- • To change pitch of ringer press SPEAKER and dial 720. Repeat steps 2-4 above
- • Press **MIC key** (Red light will be on if Mic is on)
- г The MIC light must be on to conduct ahandsfree speaker conversation.

## **Transfer**

- •Press **TRANSFER**.
- •Dial destination extension number.
- • Hang-up **or** wait for answer, announce call, and hang up. If there is no answer, press flashing line to retrieve the caller

### **When receiving a busy tone on internal call…**

- •Press # to set an automatic callback or
- •Press 8 to go to that extension's vmail box or
- • Press \* to send a call waiting tone. The person receiving the tone can press HOLD to put their call on hold and talk to you.

# **Off Hook Ringing**

- When a second external call rings while you are on another call press ANSWER to answer the second call and put the first call on hold.
- • When the second call is an internal call press HOLD to put original call on hold, then press the hookswitch or the RECALL button to answer the call.

# **Call Park**

- •Press the park button or Transfer  $+$  #6 and the park zone you would like to park the call in (01-64)
- • Anyone can retrieve the call from any station by pressing that park button or \*6 and the park number(01-64)

# **Quick Transfer to Voicemail**

•Press "Transfer" + the extension number  $+8$ to transfer a caller directly into a voicemail box

### **To view saved caller ID**

 $\bullet$  Press the LIST softkey then CID then use the arrow keys repeatedly to scroll through caller ID. Lift handset to dial the number

# **Redial**

- • This feature stores the last number 10 numbers dialed.
- Press **REDIAL** then use the arrow keys to scroll through past numbers. Press # key to dial that number.

### **Speed Dialing - setting**

- П Press SPEAKER then dial 755
- П Dial memory location (0 thru 9)
- $\blacksquare$ Dial 9 for external number
- $\blacksquare$  Dial the number you are setting using a 1 if necessary
- $\blacksquare$  Press **HOLD** to enter a name. Use the number keys corresponding to the letters. Press # to move forward.
- П Press **HOLD then SPEAKER**

# **Speed Dialing – dialing**

• Press SPEAKER then #7 then the memory number (0-9)

# **Conference (3 Way Call)**

- •Establish a two way conversation.
- • Press **CONFERENCE** and dial extension or outside number. Original party is put on hold.
- •After call is answered, press **CONF twice**
- •Three way conversation is established.

# **All Call Page**

• Pick up phone (or press speaker) and dial 7010 or press PAGE button (SC 751:2100).

# **Call Forwarding**

- • Press the FWD ALL button, then dial 1 to set. Enter the extension to forward call to OR enter 9+outside number. Then press SPEAKER. The FWD key should light solid red and the FEATURE key will flash
- To cancel press FWD ALL button then 0 to cancel. The red light will go out.

• With a call ringing at your extension press REDIR VM to send the call to your voicemail without answering it.

#### **Group Listening**

• To allow others in the room to hear your caller while still talking on the handset press SPEAKER twice during a call. Press SPEAKER again to turn off feature

#### **Handset Mute**

• Press MIC to mute the handset during a call. A confirmation tone is heard. Press MIC again to turn off mute.

#### **Call Pickup**

- To answer a call ringing on any other phone pick up phone and dial \*#.
- To answer a call ringing at a specific extension dial \*\* plus the extension number

#### **ADVANCED and OPTIONAL FEATURES Availability of these features is dependent on system design and also optional hardware installation.**

**Programming One-Touch Keys (***In a manual if you see SC 751:48 this would mean that you are entering feature code 48 on a one-touch key using service code 751 which is the One-Touch key Programming code for 2-digit feature codes. 752 is the Programming code for 3-digit feature codes such as \*04***)** 

- Press SPEAKER and dial 751
- •Press Line key to be programmed
- • Dial 01 plus any additional data if necessary (such as an extension or 9+an outside number)
- • Press HOLD if necessary. Press SPEAKER or hang up.
- • In some cases an existing button must be set to 00 to erase the existing setting before a new setting can be made.
- • Press the RECORD button (SC 751:91) with an outside call in progress. Record button lights and softkeys change to show record options.
- • Press END softkey or hang up to stop. Conversation is saved as a new message in your mailbox.
- • Note that max recording time is limited by mailbox settings and also by total system storage time. *This feature ties up one voicemail port for the entire duration of the call. Customers with fewer than four voice ports should use this feature sparingly..*

### **Whisper Page/ Voice Over**

- Whisper page is used to allow you to break through to a party who is busy on a call without the outside caller hearing your interruption. They may use the whisper reply feature to answer you back without having to put their call on hold.
- • To use press 6 when encountering a busy extension. The called party will hear a beep and then your voice will go through. You will not be able to hear them unless they press the VOICE OVER(SC 751:48) button to answer you. They will then press VOICE OVER again to return to their call.

# **VOICEMAIL FEATURES**

### **Setting up your voicemail box**

• Press the MESSAGE key. Enter **default security code 0327**. Then follow prompts to customize your settings. Make sure you press 1 at the end of the tutorial to accept your new settings.

### **Accessing Voicemail From Outside the Office**

- • Dial main number or have someone transfer you into voicemail (extension 200)
- Wait for the automated attendant to pick up
- •Press 9 + your extension number

The system will then prompt you for your security code

### **Message playback options:**

- Press **2** to stop the message
- •Press **4** to slow down the message
- •Press **5** to toggle volume higher then lower
- •Press **6** to speed up the message
- •Press **7** to go back 3 seconds
- •Press **9** to go forward 3 seconds
- •Press **8** to pause playback
- •• Press # to repeat entire message
- • Press \* to skip to next message and save as new

### **Message Notification**

- You can specify up to four different notification destinations, each with its own schedule. Most people only use the WORK schedule.
- Log in to mailbox. Press SETUP. Press MORE. Press DELIV. Press WORK
- Follow voice prompt to activate that schedule. Now that it is active you will see PH# and SCHED softkeys.
- • Press PH# and enter the phone number at which you would like to receive voicemail notifications (do not enter a 9 in front of the number. Use a 1 when dialing to another area code).
- • Press SCHED and follow prompts to set message delivery times. You will receive calls only during these hours. To specify 24 hour delivery enter 12:00am to 11:59pm
- • When you receive a voicemail the system will call you at your specified number. When you answer you will be prompted to enter your personal ID. This number is 9+your extension. Then enter your security code.
- • The system will retry every 15-30 minutes as long as there are new messages in your box.